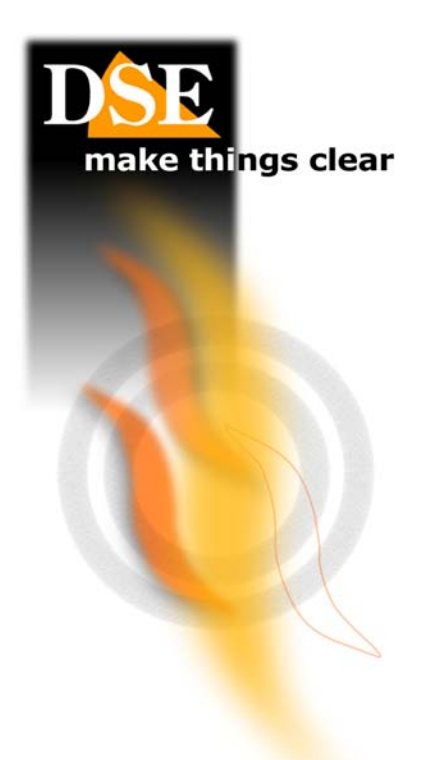

# SD-CON1 **USER MANUAL**

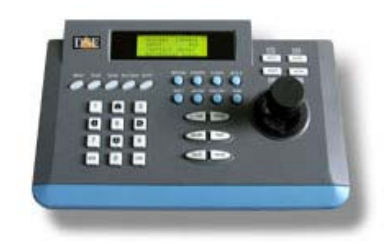

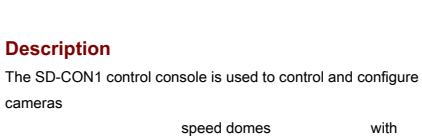

command via RS485 serial line protocol and PELCO D.

#### **Installation**

cameras

The console communicates with the the cameras through the RS485 BUS, percu the first thing to do is to connect the console to

the BUS. To do this connect the supplied cable to the RX OUT connector on the back of the console. At the moment

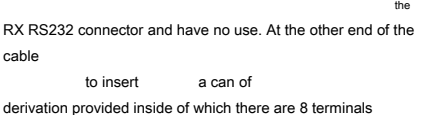

Use the terminals shown in Figure 2 to connect the RS485

BUS cables (A / B)

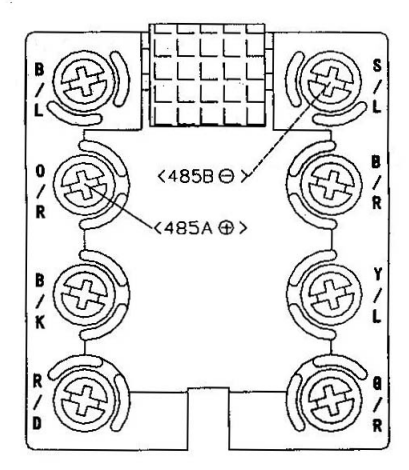

You can connect to the BUS up to 32 consoles without need of direct them.

Once the connection is made in the food BUS the console with the power supply 9VDC

provided and remove the of the protective film LCD screen.

# **THE commands from console**

# **C** SETTING THE PARAMETERS OF THE BUS. Before

you can use the console it is necessary to program the communication parameters so that they are consistent

with those set on cameras. E 'essential that all devices connected to the BUS using the same protocol and the same communication speed. To act according to the table:

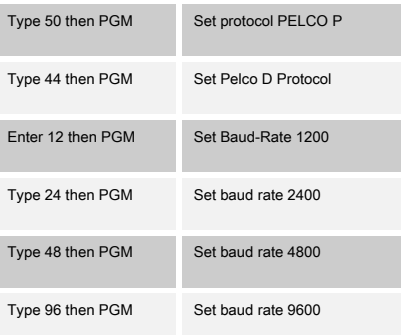

The protocol must be the same speed set on the camera. It is not usually required set in the camera the the camera the the Protocol Pelco P or Pelco D as it is

able to recognize it automatically. The parameters

set of factory PELCO D, Baud-Rate 4800. **C** TO SELECT **THERE** CAMERA. Now need to select the address of the camera that Yes want

command. Type the address that you have set in the camera

via the microswitches (eg. 1), then press the CAM key. The

number of the camera selected will appear in the upper right of the LCD screen next to the entry CAM. All commands that from this moment

forward you will work They will take effect only on this camera.

# **Keyboard**

The keyboard consists of the following commands:

#### **0-9** - The number buttons are used

to to insert the values Numeric. activating the button SHIFT 2-4-6-8 illuminate the buttons that can be used as an alternative to the joystick por movements of the

camera.

#### **LIVE** - Allows you to select the

camera. Enter the camera address (0 to 255) and press CAM.

#### **O** MOVEMENT WITH JOYSTICK.

If you have selected a camera you can comandarne Pan / Tilt movements with the joystick.

#### **O** TELE / WIDE. These buttons

allow you to control the camera zoom making the recovery

focused (TELE) or wide-angle (WIDE). It is also possible control the zoom by rotating the knob of the joystick to the right or left.

#### **CLOSE / OPEN.** These buttons allow

of close / open manually the diaphragm (iris) of the camera. It 'possible that this command has no effect if the camera settings (see program below)

not provide there manual iris adjustment.

**O NEAR / FAR.** These buttons allow to manually adjust the focus (FOCUS) of the camera. E 'possible that this command has no effect if the camera settings (see programming below) do not provide

#### there regulation manual focus.

**O MENU** - Allows you access to menu programming

camera **O** TOUR - Starts and stops the TOUR

# between different presets

set in the camera (see below)

### **O SCAN** - Starts and stops

panning between two preset points (see below)

#### **O PRESET** - Setup

the camera presets (see below)

#### **CLEAR** - deletes the entered data

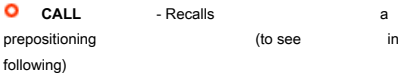

#### **PGM** - The PGM button is used to

setting up the parameters of communication such as seen in previously. In addition, by pressing 1-3 and then PGM is possible to adjust the movement speed of the ZOOM.

**O** OTHER KEYS - The other keys not described in this section have no function at the moment and will be available for future implementations

#### **presets**

A pre-positioning (also called in English PRESET) is a predefined scan position that can be stored in the camera and that can be recalled quickly from the keyboard or inserted in automatic recovery sequences. Every

camera speed dome generally it allows to store a high number preplacements. **O** SET A PRESET. To set shot

choose default the correct the camera position and the right angle zoom. When you are satisfied the frame enter the PRESET number (1 ... 33 or 35 ... 63) and press the key

PRESET. The preset position will be stored. IS' possible to memorize till to 64 Preposition different for each camera.

#### **O** DELETE A PRESET To cancel

a PRESET previously set enter the PRESET number and commute hold the PRESET button for at least 2 seconds. To clear all

the PRESET stored in the camera, type 77 and press PRESET.

**C** RECALLING A PRESET Once you set a preset, you can recall the framing by entering the Preset number and pressing the CALL button. The camera will rotate immediately until you reach the preset time frame. If the PRESET recalled was not previously

set to there camera will not move. **O** PRESET OF SYSTEM In the program the presets, consult the camera manual to check what are the presets available to the user and which are

instead used for The camera specific commands. For example in cameras SD series is not possible to assign the preset 34 in that it is intended to bring the camera into a factory rest position.

### **The SCAN function - pan scan**

The panoramic scanning function (SCAN) is used to to accomplish continuously at a camera view horizontal delimited by two end positions. It is a good solution to keep under control a very large environment with a single camera. For

set limit of scan do reference to the manual of the camera.

**C** START SCAN To start the SCAN press the SCAN button: the button will illuminate to indicate the activation of the function and the camera will start a continuous movement between the two end points. To stop

SCAN enough press the SCAN button so that the internal LED showing off. Some cameras do not use this command, and scanning starts and stops recalling presets.

# **The TOUR function**

The TOUR function (also called CRUISE) serves to perform continuously at a programmed sequence of camera presets. It is an excellent solution for securing

so as specific specific risk areas rather than just a generic recovery environment. For

settings **relating** to TOUR function and for its control is necessary to refer to the camera manual. The

tour starts and is stopped by pressing the TOUR button or by invoking the appropriate of the camera system presets.

 $\epsilon$